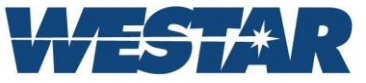

## **VP9 - Dual Channel Video Processor**

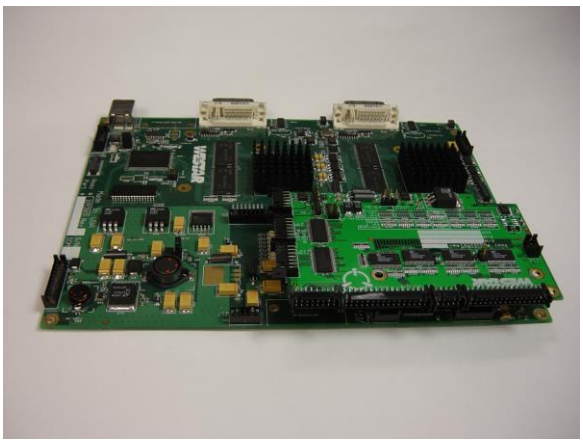

**VP9 - Dual Channel Video Processor**

The VP9 Dual Video Processing Module provides powerful Picture-In-Picture (PIP) and video mixing functions to drive a TFT panel in your display product, all on a single circuit card!

**Features:** Based on state-of-the-art image processing technology, the VP9 capabilities include:

- digitization of computer-generated video sources with separate syncs or sync-on-green
- alpha-blending or RGB keying of foreground/background video sources
- Flexible windowed output allows configurable regional combining of video sources, including split screen, PIP, and windowed outputs.
- NTSC and PAL inputs supported with optional mezzanine board
- frame rate conversion
- independent horizontal and vertical scaling
- programmable image position within larger background area
- incoming video gain and offset adjustments
- digital brightness and contrast adjustments
- Fine phase clock adjustment for pixel sampling
- Images can be reversed left to right
- Images can be flipped top to bottom
- Programmable power sequencing for panels
- Selectable 3.3, 5, or 12 VDC panels and inverters
- LVDS and parallel interfaces for most TFT panels
- Interlaced and non-interlaced RGB I/O

**What does it do?** The VP9 is ideal for integrating powerful dual video processing capabilities into your display product. No need to purchase bulky, expensive rack mounted devices when a single circuit card will do the job!

## **VP9**

- **Digitizes 2 separate video sources, up to UXGA**
- **Drives a single output, up to UXGA**
- **Configuration using RS232 command- line parameters or PC-based utility**
- **PIP, mixing, overlay, split screen**
- **frame rate conversion and re-sizing**
- **6" x 8" form factor**
- **Standard Inputs: TMDS or Analog**
- **Optional Inputs: NTSC, PAL**
- **Standard Outputs: Parallel, LVDS**
- **Optional Outputs: TMDS or Analog**

## **VP9 Setup**

To aid in setting up the VP9, our powerful VP9configure<sup>tm</sup> software is provided free of charge. This application allows you to configure the VP9 for your application. The configuration is saved in the VP9's non-volatile storage. All features of  $VP9$ configure<sup>tm</sup> are implemented in an intelligently designed, simple to use, graphical user interface (GUI). The application installs on any Windows XP platform and communicates with the VP9 via a serial cable connected to an available communication port on your PC.

## **Example Application: Windowed Blend:**

Suppose you have two sources: 1) UXGA background image, and 2) VGA Head Up Display (HUD) symbology. You want to combine the background imagery and HUD symbology in one region, while passing the background imagery unaltered elsewhere in the UXGA output.

**Solution: Using VP9configure<sup>tm</sup> software:** a) enter the timing parameters of the two input sources, b) enter the desired output timing parameters, c) for each input, select the area of interest and its mapping onto the output resolution, and set up the output combination by selecting the background video as the main image, positioning an appropriate size window where the HUD resides, and selecting a "mixed" image within the HUD window area, d) set up the desired alpha blend or overlay within the HUD window, e) make input capture adjustments, and f) set up the power and video interfaces to your flat panel.

**High Resolution Picture-In-Picture:** Many video cards have minimal Picture-In-Picture processing, but few have two independent video processing engines that can handle UXGA video rates. The

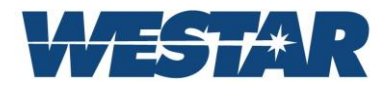

VP9 can! To set up your unique PIP function, simply enter the appropriate input and output timing, desired PIP window size and location, desired area of interest for the PIP source…. and your high res PIP is up and running!

Please call 636-300-5164 to discuss your application.

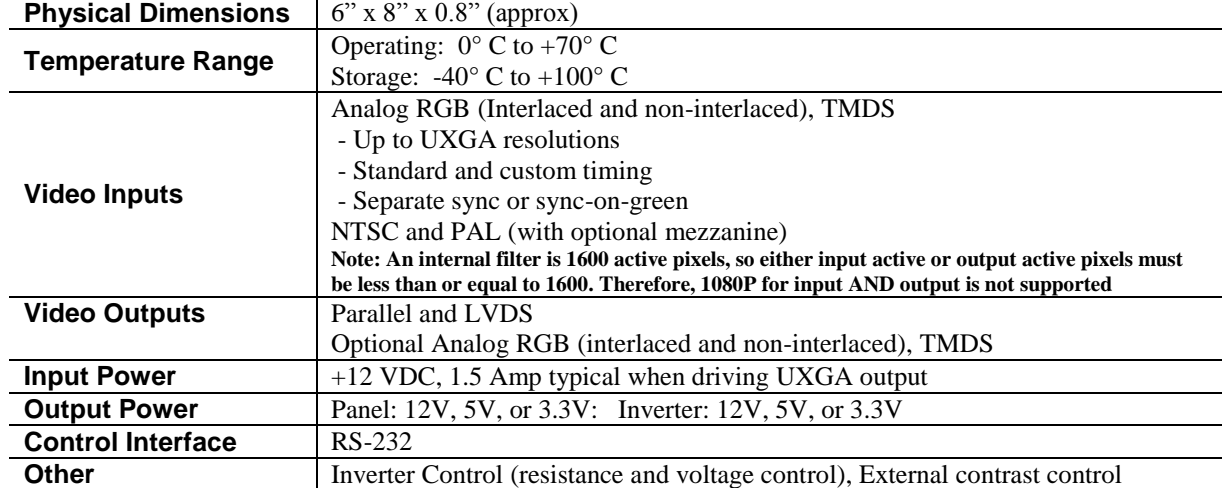

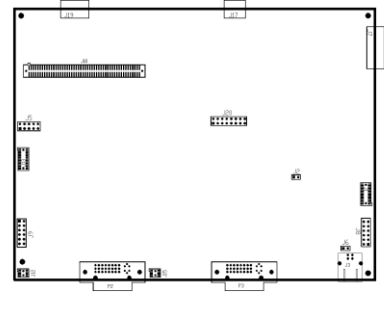

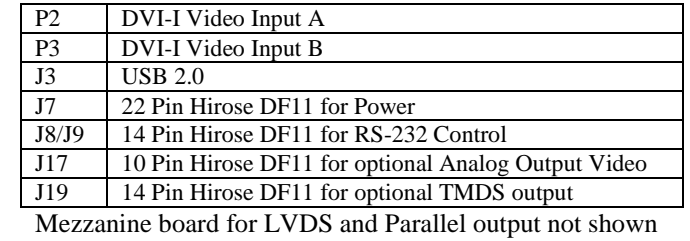

Example VP9configure<sup>tm</sup> menus are shown below:

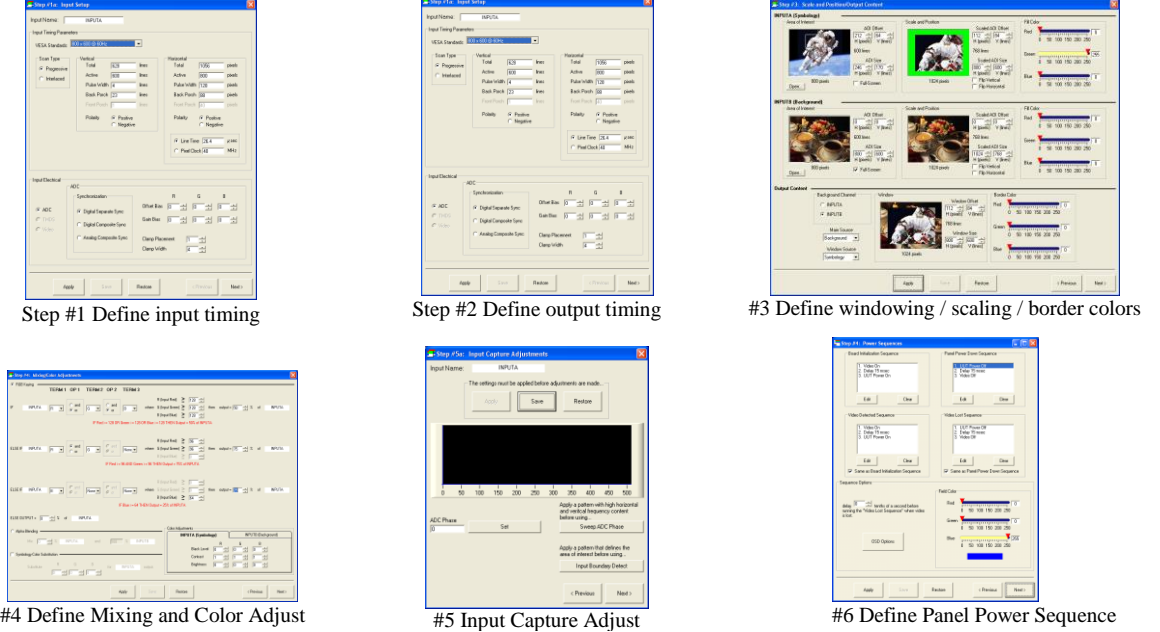

4 Research Park Drive, St. Charles, MO 63304 USA • http://www.westardisplaytechnologies.com • 636-300-5100 • FAX 636-300-5105 Dec 2017 Copyright © 2017, Westar Display Technologies, Inc. • Trademarks are property of their respective owners